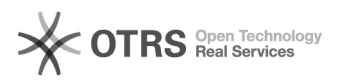

## EAN Spalte für Attribute in Shop einbauen

## 16.07.2024 10:44:39

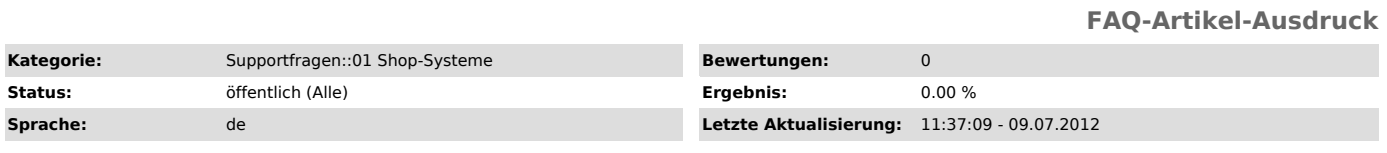

*Schlüsselwörter*

EAN Spalte Attribute Variante xt:Commerce, osCommerce, xtcmodified

## *Frage (öffentlich)*

Wie kann ich eine EAN Spalte in der Attributsverwaltung in meinen Shop einbauen, damit ich z.B: auch Varianten zu Amazon übermitteln kann?

## *Lösung (öffentlich)*

In unserem [1]Download-Bereich finden Sie ein Paket, in dem die Installation für die EAN-Spalte bei den Varianten beschrieben ist, sollte das Feld dort nicht vorhanden sein.

Die Installationsanleitung ist sowohl für Gambio, als auch für xt:Commerce3 und xtcModified oder andere Forks gültig.

Bitte erstellen Sie vor der Installation ein Backup.

Wenn Sie wünschen, können wir die Installation für eine Installationspauschale<br>von 29,- EUR vornehmen. Hierfür benötigen wir dann lediglich FTP-Zugangsdaten<br>zu Ihrem Server und einen Installationsauftrag (unter<br>[2]www.magn

[1] https://www.magnalister.com/frontend/downloads/faq/EAN\_Installation.zip [2] http://www.magnalister.com/login